## **Actualizar en Ubuntu**

**E** Para realizar todos los pasos de actualización es necesario haber iniciado sesión en tu Ubuntu como root.

El documento oficial para actualizar la instalación de i-MSCP está en el archivo **docs/ubuntu/INSTALL** Los pasos para la RC1 son:

• Primero que todo

Necesitas tener los últimos **BACKUPS**

Descomprimir los archivos de la distribución en un directorio seguro

```
$ cd /usr/local/src
$ sudo tar xjvf i-mscp-1.0.2.0.tar.bz2
```
Cambiate al directorio recién creado

*\$* cd ./imscp-1.0.2.0

- Actualizar ejecutando el script i-MSCP de instalación automática
- *\$* **sudo perl** imscp-autoinstall
	- Actualizar i-MSCP paso a paso

Si no obtienes ningún error, todo ha ido bien; Si tienes algun error debes buscar en el [Foro Oficial](http://forum.i-mscp.net) o en el [Foro en Español,](http://forum.i-mscp.net/Forum-Spanish-Corner) también en las [Preguntas más Frecuentes](https://wiki.i-mscp.net/doku.php?id=faq) o en [Solución de Problemas](https://wiki.i-mscp.net/doku.php?id=troubleshooting) podrían ofrecerte alguna ayuda a las preguntas más habituales.

From: <https://wiki.i-mscp.net/>- **i-MSCP Documentation**

Permanent link: **[https://wiki.i-mscp.net/doku.php?id=start\\_id\\_es:start:upgrade:ubuntu](https://wiki.i-mscp.net/doku.php?id=start_id_es:start:upgrade:ubuntu)**

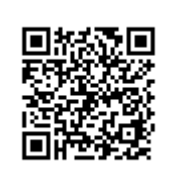

Last update: **2013/05/31 19:42**